## WELCOME TO LAKER NATION!

## TAKE THE NEXT STEPS

- $\Box$  Explore campus at one of our many visit options.
	- Laker Visit Day
	- Career Day

LIKERS

- Individual visits
- Group visits
- Math and Science Open House
- Allied Services Open House
- To learn more about visit days and open houses go to lakelandcollege.edu/visit or call 217-234-5232 for more information.
- $\Box$  Submit your application.
	- Go to lakelandcollege.edu and click on the Apply Now button.
	- Look for the Click Here to Become a Laker grey box.
	- Select Create Laker Profile.
- $\Box$  Complete the FAFSA Financial Aid form as soon as you can.
	- Visit studentaid.gov to get started.
	- Lake Land College's FAFSA Code is 007644.
	- Learn more at lakelandcollege.edu/financialaid or contact Financial Aid at financialaid@ lakelandcollege.edu or 217-234-5231.
	- Applications are available October 1 for the next fall semester.
- $\Box$  Schedule placement testing or send in your ACT/SAT scores.
	- Lake Land College's ACT code is 1055.
	- Lake Land College's SAT code is 1424.
	- If requesting accommodations for placement testing you must register for accommodations before scheduling placement testing.
	- Call 217-234-5232 to schedule an appointment.

 $\Box$  Complete the online New Student Orientation.

- Watch for a letter in the mail inviting you to complete online New Student Orientation.
- Register for an Advisement Day at the end of online New Student Orientation.

 $\Box$  Attend in-person or virtual Advisement Day and register for classes.

 $\Box$  If you have a documented disability, register with Student Accommodations.

- Register at least six weeks before the start of the semester or before placement testing.
- Complete the request for accommodations form at the bottom of lakelandcollege.edu/student-accommodations
- Call 217-234-5232 to schedule an appointment.
- Contact Amber Niebrugge at 217-234-5259 or aniebrugge71503@lakelandcollege.edu for more information.

## **JAKE JAND** COLLEGE

## LAKER HUB – STUDENT PORTAL

- Use the "What's my User ID?" link on the Laker Hub Login.
- You'll need your social security number or your Student ID.
- Your initial password will be your birthday in six digits.

LAKER MAIL – College Email is where college offices and staff communicate important information with you. Access this platform within the Laker Hub.

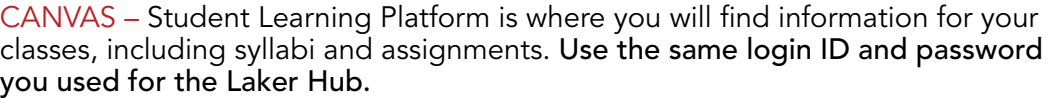

VM OR VIRTUAL MACHINE – This is a software that provides you with a virtual computer for completing course work on your own device. It includes the software that you need for the classes you are enrolled in. For more information visit: www.lakelandcollege.edu/iss.

LAKER MOBILE APP - Download the Laker Mobile App.

LAKER CALENDAR – Located on the top left of the homepage, the calendar includes important dates regarding classes and deadlines.

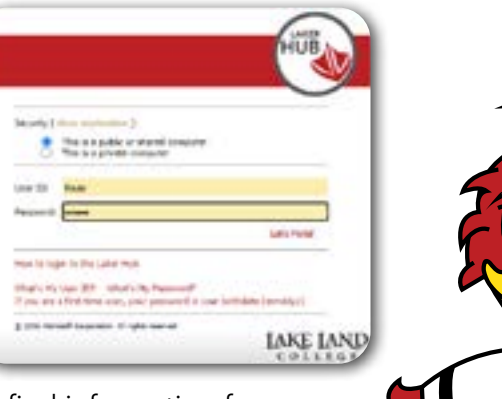

LAKER LINGO

《副》